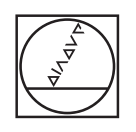

# **HEIDENHAIN**

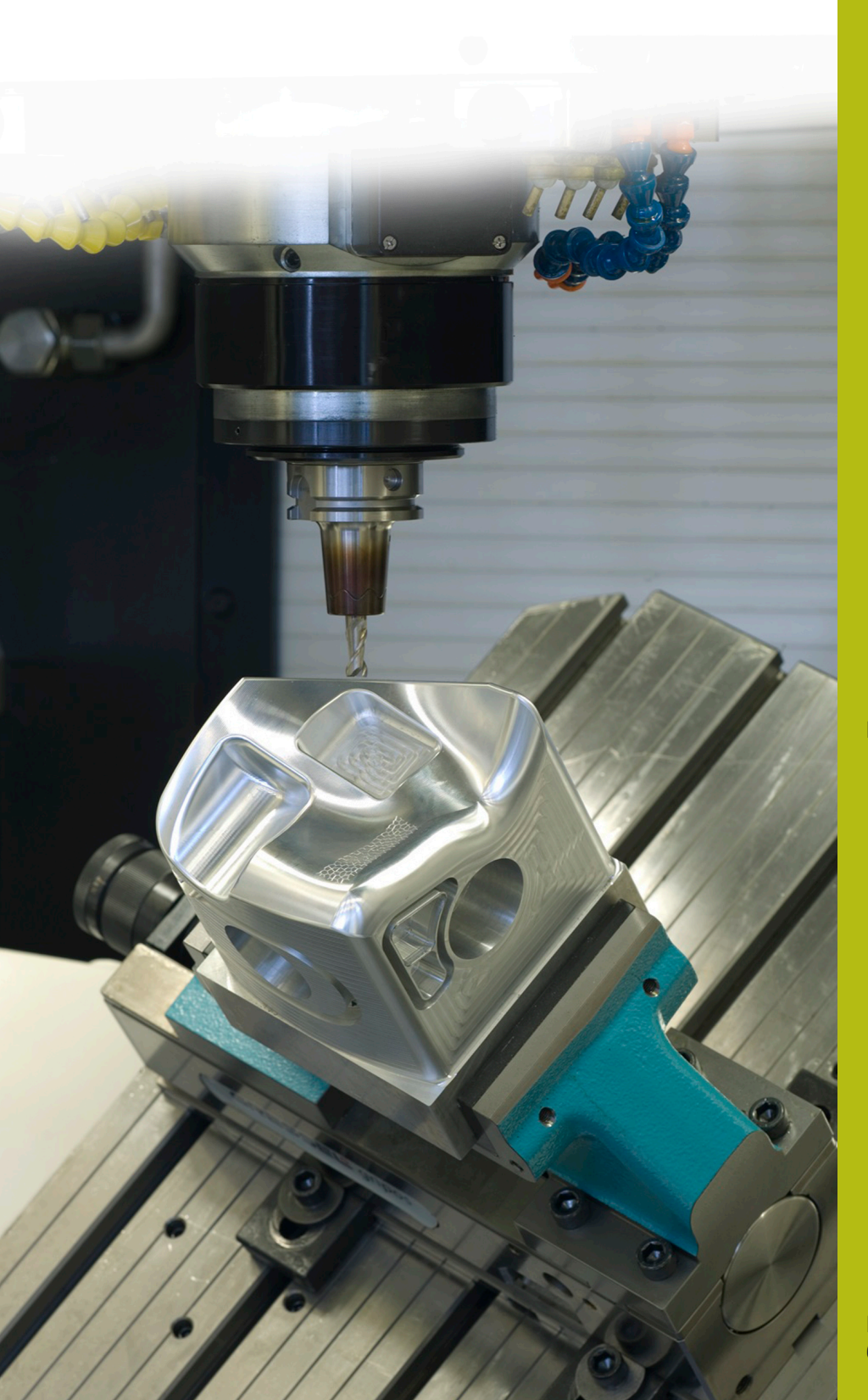

## **NC-Solutions**

**Beschrijving bij NC-programma 9050**

**Nederlands (nl) 6/2018**

### **1 Beschrijving van het NC-programma 9050\_nl.h**

NC-programma om een tekst met een opeenvolgend aantal stuks op een werkstuk te graveren.

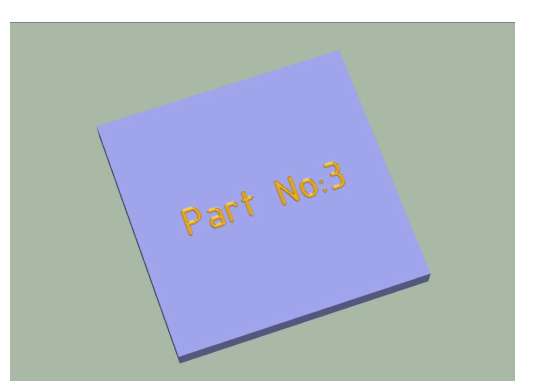

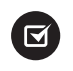

Bij iTNC 530 mogelijk vanaf NC-softwarenummer: 340 49x-07 en 606 42x-02

#### **Vereiste**

U moet op een werkstuk een tekst graveren. In deze tekst moet het opeenvolgende aantal stuks zijn opgenomen. Dit aantal stuks moet ook na het tussentijds uitschakelen van de besturing worden opgeslagen en verder geteld. Bovendien moet bij het bereiken van een door u gedefinieerd aantal stuks een melding op het beeldscherm worden weergegeven en de teller worden teruggezet.

#### **Beschrijving van het NC-programma 9050\_nl.h**

In het NC-programma 9050\_nl.h definieert u eerst het onbewerkte werkstuk en daarna in parameter Q10 het aantal te maken werkstukken.

Daarna opent de besturing de tabel 90502\_nl.tab. Wanneer de tabel zich niet in dezelfde directory bevindt als het NC-programma, moet u hier het pad aanpassen. Als volgende stap leest de besturing dan uit de tabel het actuele aantal stuks uit. Dit aantal stuks slaat de besturing in de parameter Q1 op.

Aansluitend definieert u het graveergereedschap. Bij een lineaire beweging positioneert de besturing het gereedschap op de startpositie van de graveertekst. Definieer daarna in stringparameter QS2 de te graveren tekst. Vervolgens zet de besturing de waarde van het actuele aantal stuks om in een tekst en slaat deze op in QS1. Vervolgens voegt de besturing de beide tekstdelen QS2 en QS1 samen tot één string en slaat de tekst in QS3 op.

Als volgende stap is een cyclus 225 Graveren gedefinieerd. Als te graveren tekst is hier de stringparameter QS3 gedefinieerd. De overige parameters in de cyclus moeten overeenkomstig uw toepassing worden aangepast.

Nadat de besturing de cyclus heeft afgewerkt, verhoogt de besturing het aantal stuks met één en controleert vervolgens of het aantal van de in Q10 gedefinieerde werkstukken is bereikt.

- Als het aantal nog niet is bereikt, schrijft de besturing het geactualiseerde aantal stuks in de tabel en beëindigt het NCprogramma
- Wanneer het aantal te maken werkstukken is bereikt, toont de besturing een tekst op het beeldscherm. De tekst definieert u in het maskerbestand 90501\_nl.a. Vervolgens zet de besturing de teller in de tabel terug op één en beëindigt het NC-programma

#### **Invoerparameters**

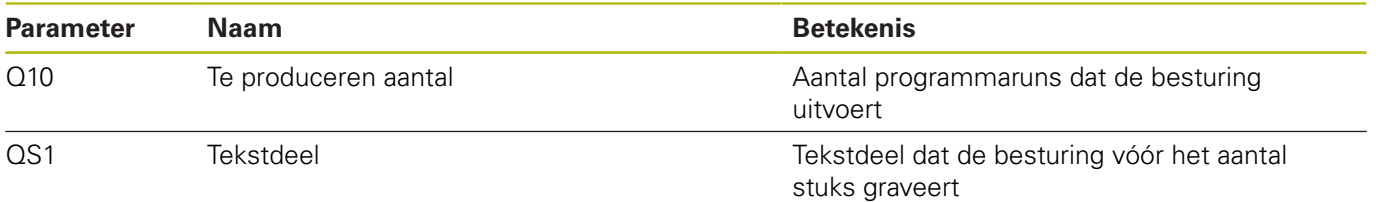

#### **Beschrijving maskerbestand 90501\_nl.a**

In het maskerbestand definieert u de tekst die de besturing weergeeft, als het in parameter Q10 gedefinieerde aantal programmaruns is bereikt.

#### **Beschrijving tabel 90502\_nl.tab**

In deze tabel slaat de besturing het huidige aantal stuks op, zodat de waarde ook door het uitschakelen van de machine behouden blijft. De tabel bestaat uit een regel en een kolom waarin de besturing de waarde schrijft.

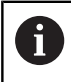

Het aantal runs in de programmatest telt de werkstukteller mee.